# DMN Boundary Events Link Events Collections

Mgr. Marian Macik Principal Software Quality Engineer April 2024

1

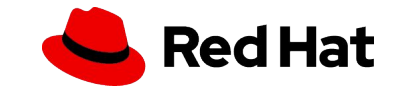

#### AGENDA

- ▸ Video tutorials
- ▸ DMN demo
- ▸ Boundary Error Events
- ▸ Link
- ▸ Collection parameters

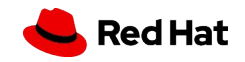

# VIDEO TUTORIALS

- ▸ jBPM Work Items and Timers
	- ・ <https://www.youtube.com/watch?v=tpVSWYcaICk>
- ▸ Interprocess communication
	- ・ <https://www.youtube.com/watch?v=ixjxPlUq3Bs>
- ▸ Slides from videos available in study materials

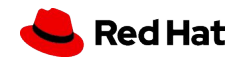

#### The Process

▸ In a new project, design the following process:

4

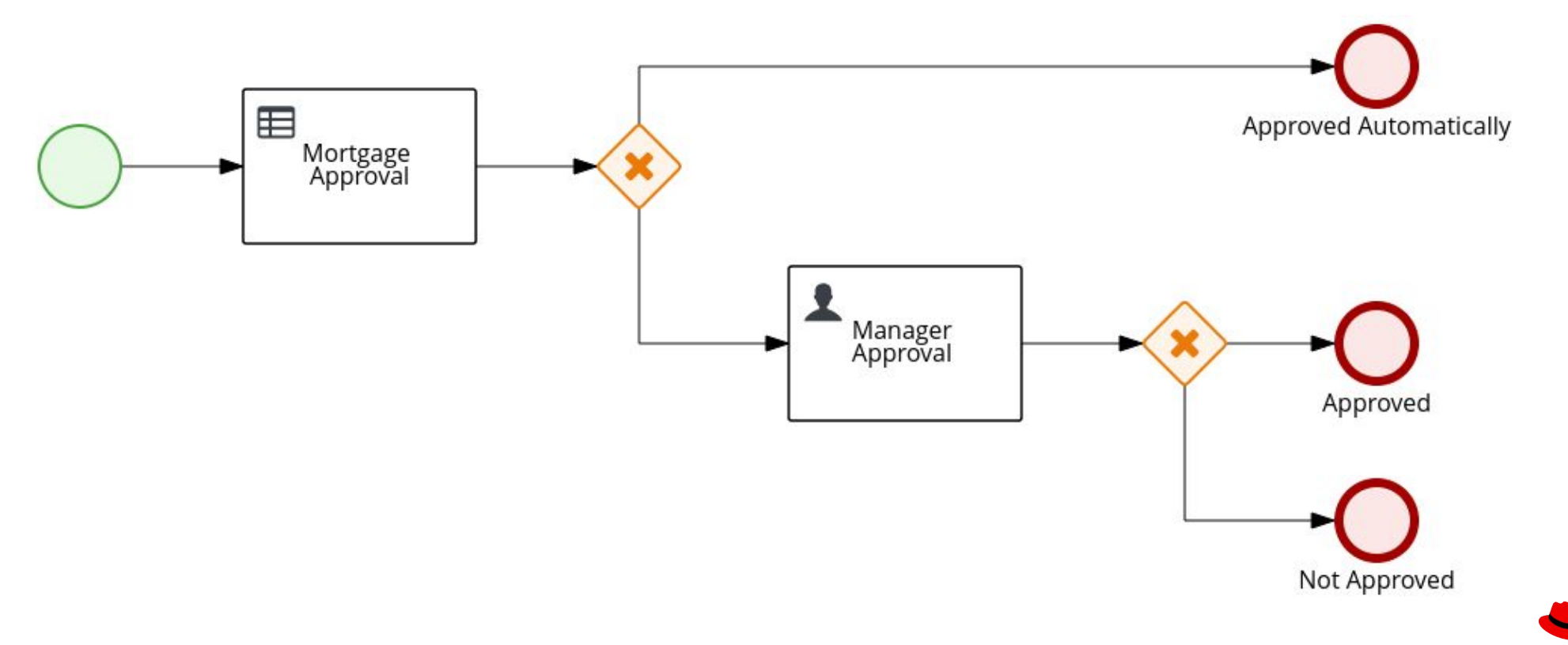

Red Hat

#### Data Object Person

- ▸ Create this type using Data Object asset.
- ▸ Add field **age** of type **Integer** to it.

Person.java - Data Objects ~

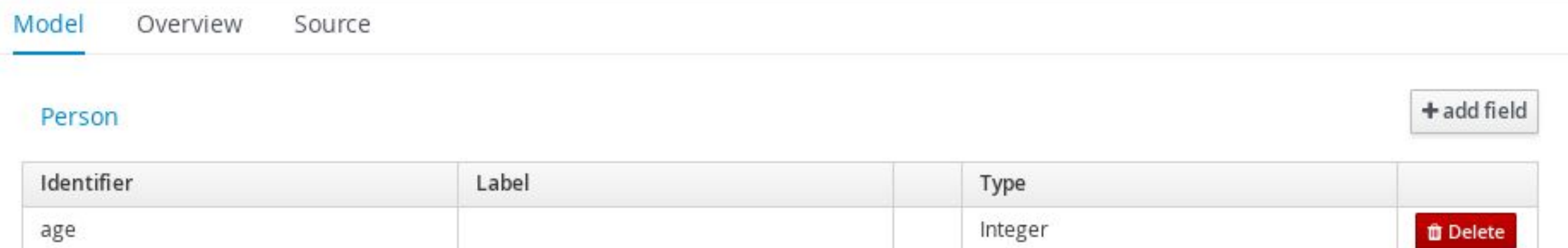

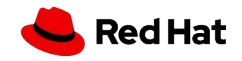

Process variables

- ▸ Create 3 process variables:
	- ・ **price** of type **Integer**
	- ・ **approved** of type **Boolean**
	- ・ **person** of type **Person**

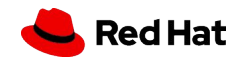

DMN model

- Create a DMN asset.
- Add 2 DMN Input Data nodes:
	- ・ **price** of type **number**
	- ・ **age** of type **number**
- ▸ Add **mortgageApproved** DMN Decision node of type boolean and click on a small edit icon near the node.
- ▸ Click on Select expression and choose Decision Table. Configure it like on the picture.
- Save your DMN.

7

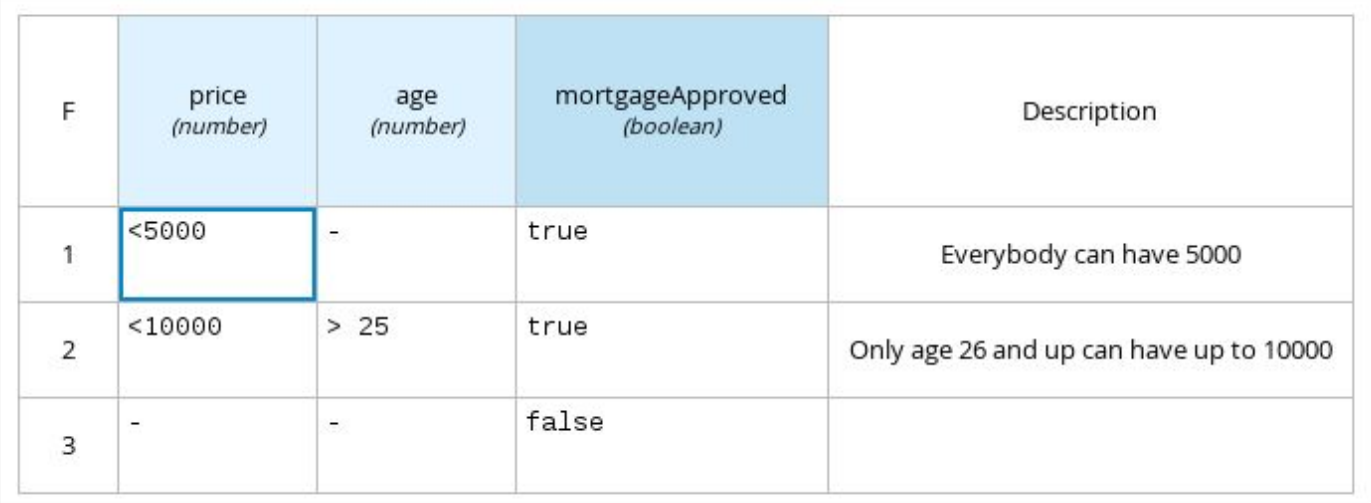

mortgageApproved (Decision Table)

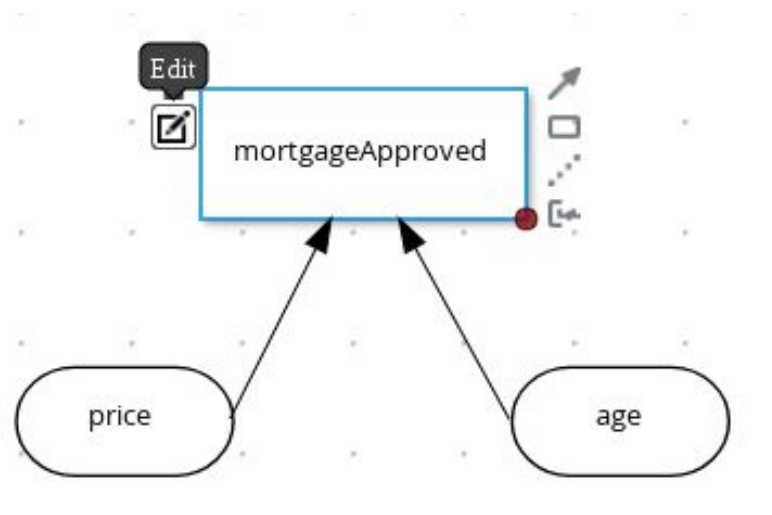

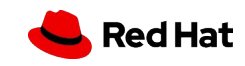

#### Mortgage Approval Business Rule Task

- ▸ Open properties of **Mortgage Approval** Business Rule Task in your process definition.
- ▸ Select **DMN** as **Rule Language**.
- Fill in the namespace, it can be found when clicking on DMN canvas and then on Diagram properties.
- ▸ Decision Name is **mortgageApproved**.
- ▸ DMN Model Name is the name of your DMN file (without .dmn extension).
- Configure data assignments:
	- ・ Inputs:
		- ・ **price** of type **Integer** from source **price**.
		- ・ **age** of type **Integer** from source **#{person.age}**.
	- ・ Outputs:

8

・ **mortgageApproved** of type **Boolean** with target **approved**.

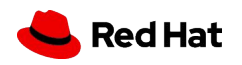

#### **Gateways**

▸ Configure the gateways as on the picture:

9

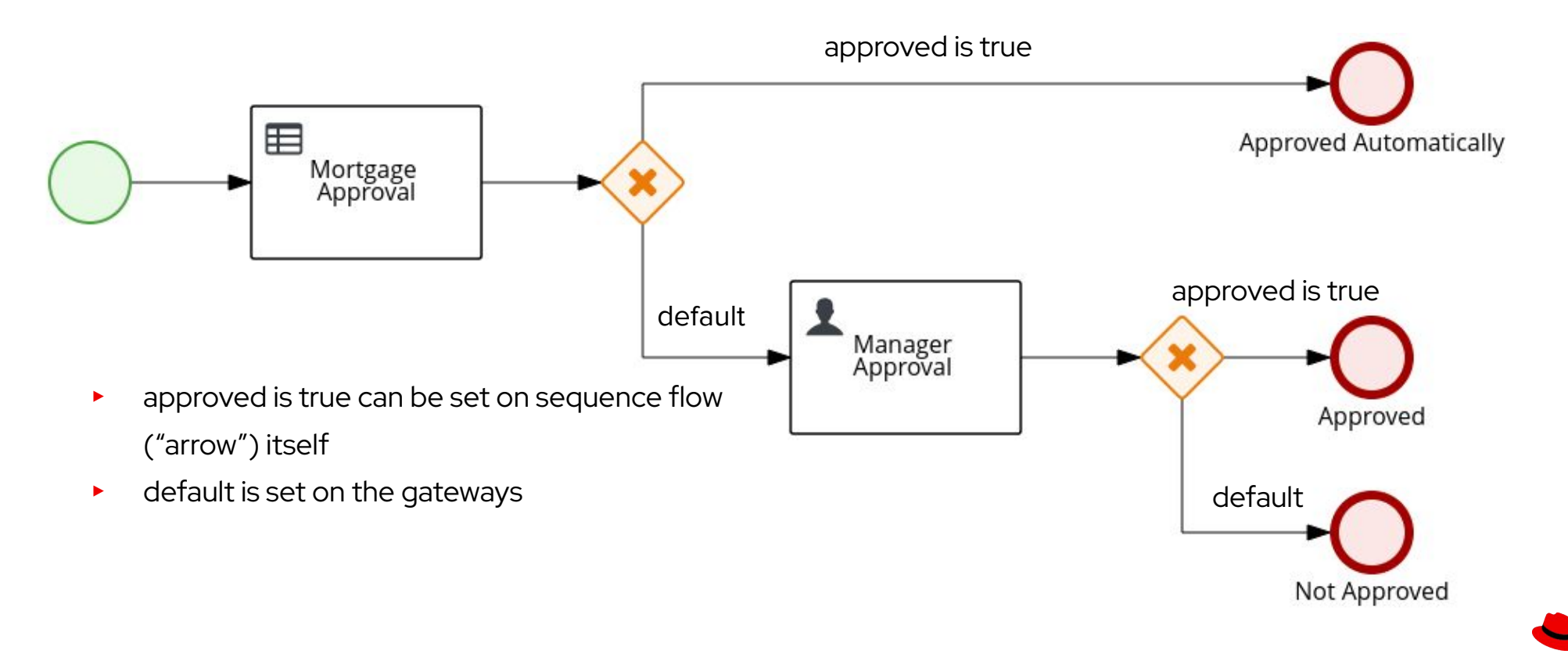

**Red Hat** 

Manager Approval Human Task

- ▸ Configure data assignments:
	- ・ Inputs:
		- ・ **price** of type **Integer** from source **price**.
		- ・ **person** of type **Person** from source **person**.
	- ・ Outputs:
		- ・ **approved** of type **Boolean** with target **approved**.
- ▸ Assign the task to the actor **wbadmin**.

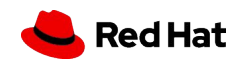

#### Run the Process

- Congratulations! You can now run your process and verify that it works.
- $\triangleright$  If you have spare time, you can try to fine-tune the forms:
	- ・ Process form shouldn't have **approved** field visible.
	- ・ **price** and **age** should be required fields.

11

・ Manager Approval task has **price** and **person** as an input (data assignment) which means they will be available for manager to review when completing the task. These two fields are read-only automatically as they are set just as inputs. The only output is the **approved** variable which means this is the only field a manager can write to.

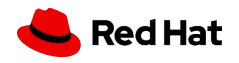

#### Test Scenario

- ▸ If you want, you can try creating **Test Scenario** asset.
	- ・ Add Asset of type **Test Scenario**.
	- ・ Select Source type of DMN.
	- ・ Choose your DMN asset.
- ▸ Fill your test data and expected results.
- ▸ Run your test scenario using the play button.

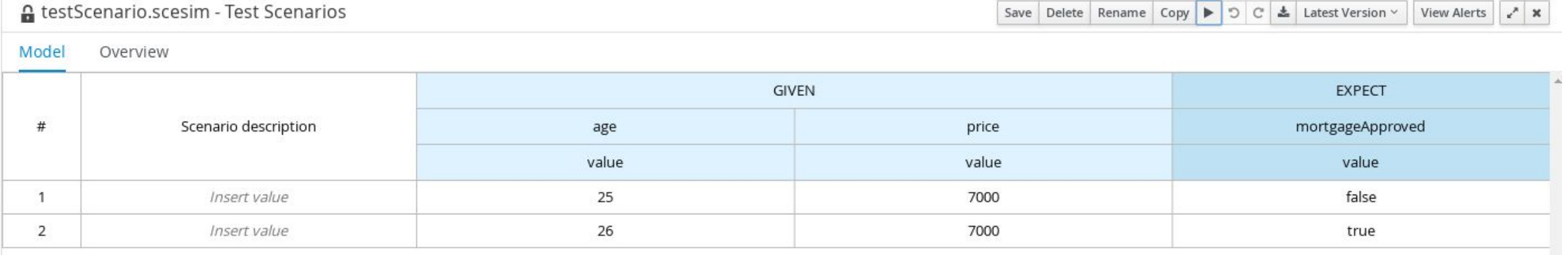

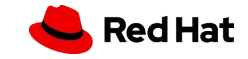

12

## BOUNDARY ERROR EVENTS

- ▸ Handling of business exceptions explicitly by the process definition
- ▸ Requires **HandleResponseErrors** parameter set to **true** on the

REST Service Task

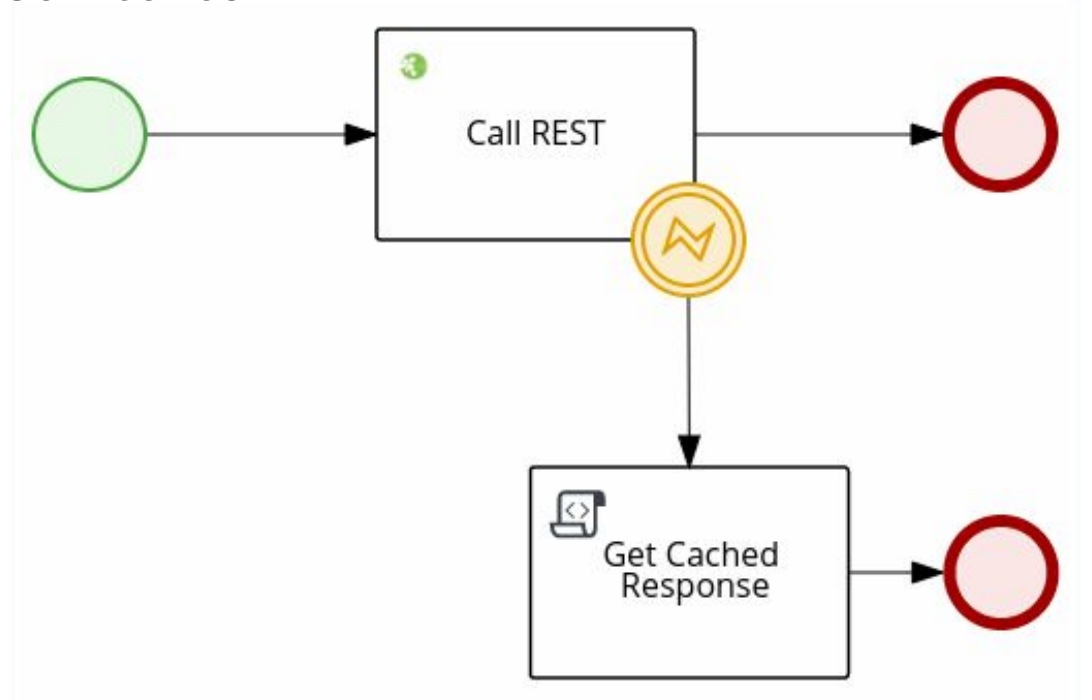

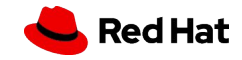

## POLL EXAMPLE - LINK EVENT AND COLLECTIONS

- ▶ Participants and Results as java.util.ArrayList
- ▸ Actor of Submit Vote task is #{participant}
- $\blacktriangleright$  Multi-instance sub
- $\blacktriangleright$  Link events set

Home »

Work

Vote \*

Save

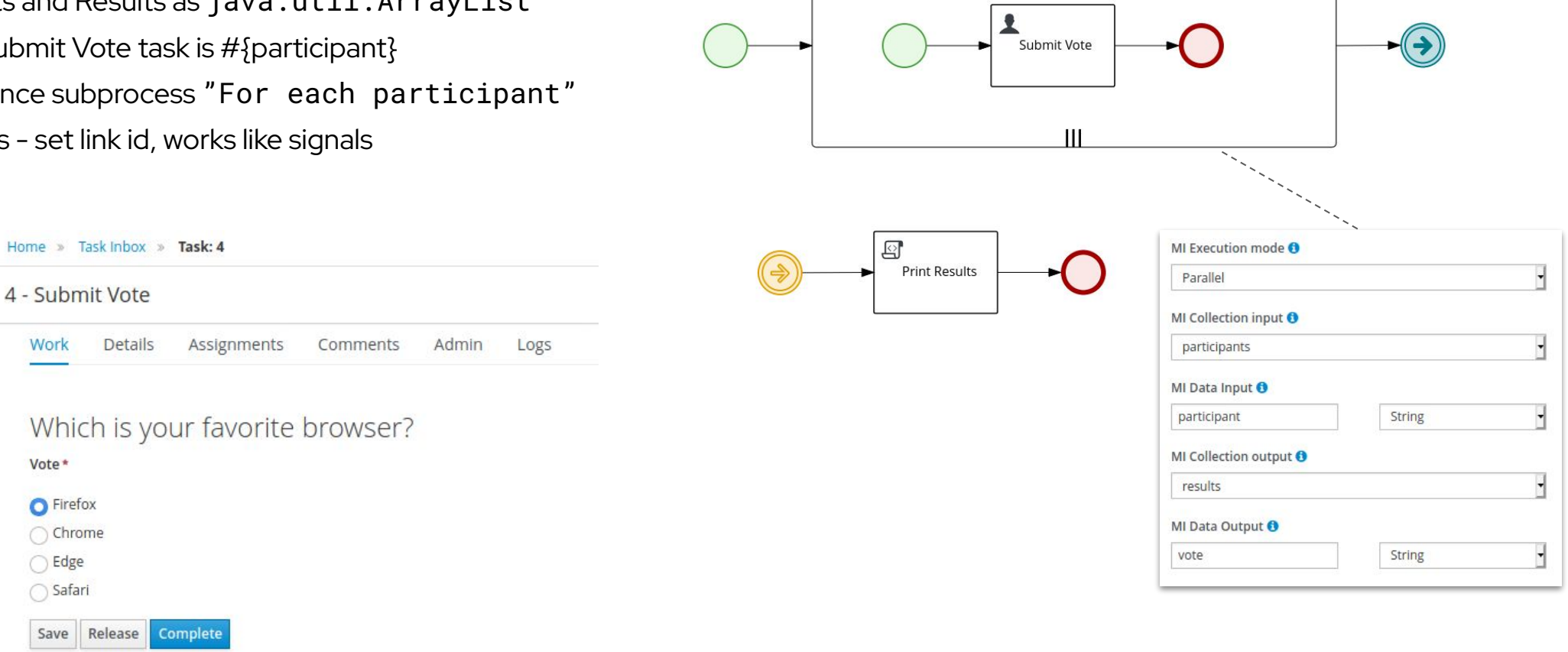

For each participant

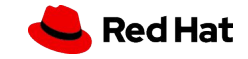

# Thank you!

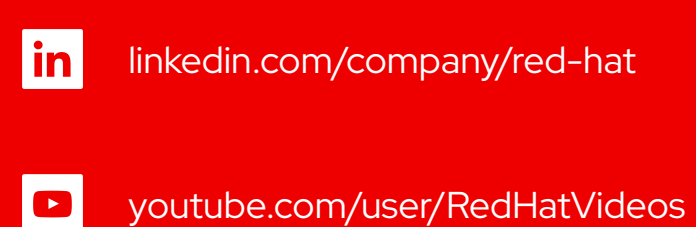

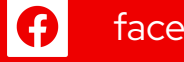

facebook.com/redhatinc

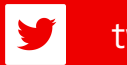

twitter.com/RedHat

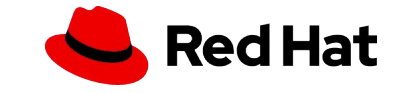